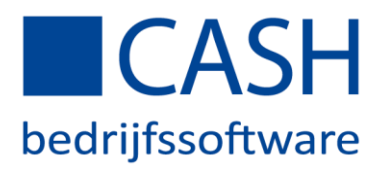

Splitscreen functie - CASHWin

Met de splitscreen functie is o.a. het wisselen van schermen bij het boeken van facturen verleden tijd; u ziet in één scherm zowel de factuur als het boekingsscherm! Het gebruik van de splitscreen functie is optioneel in te stellen. In dit document ziet u welke stappen u moet ondernemen om de splitscreen functie te activeren.

## Stap 1

Open de gewenste functie bijvoorbeeld 'Inkomende facturen' en klik in de bovenste menubalk op 'Bewerken' en vervolgens op 'Eigenschappen'.

## Stap 2

Bij het veld 'Programmafunctie' wordt automatisch de code 'H0012' ingevuld. Vul vervolgens in het veld 'Eigenschappen' hoofdletter 'S' in.

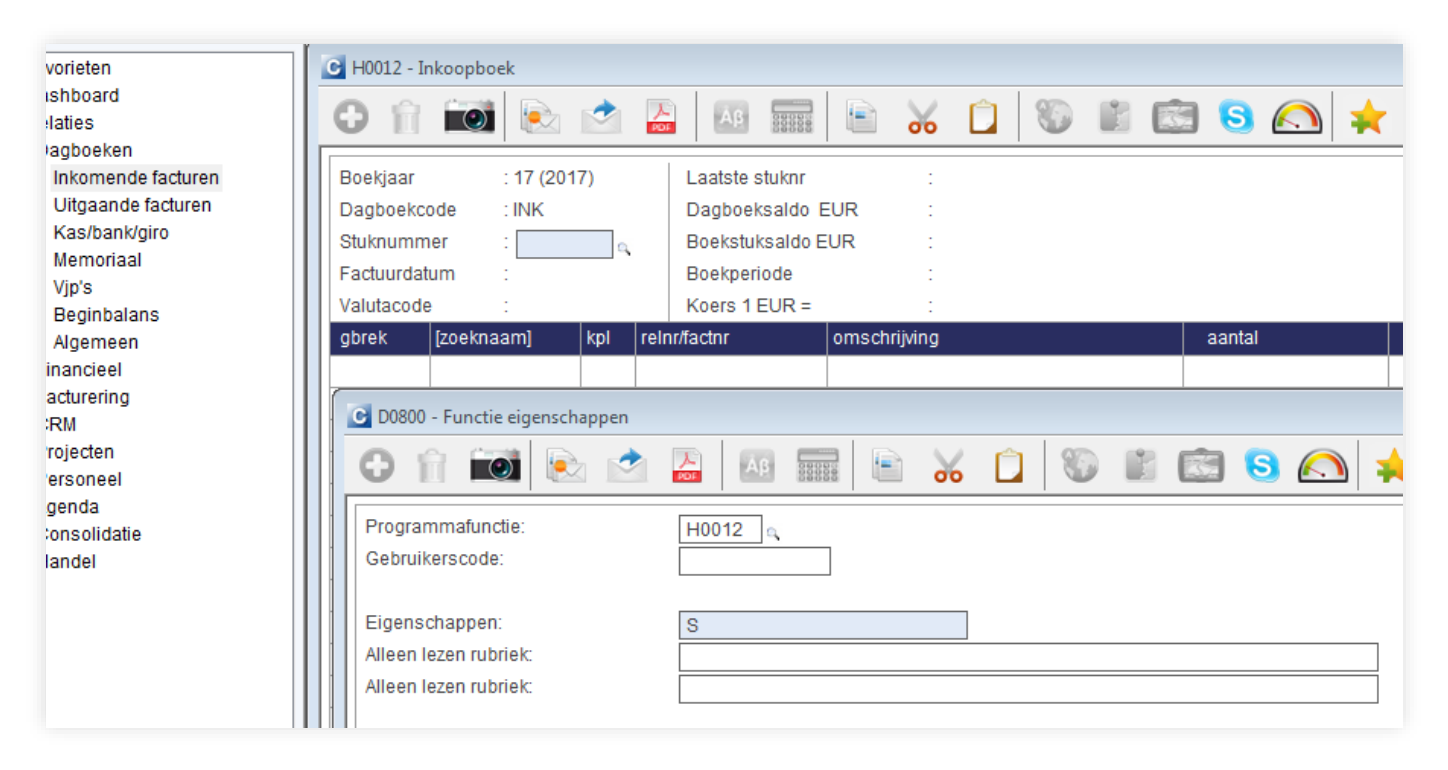

U kunt nu de splitscreen functie gebruiken voor de functie 'Inkomende facturen'.

Herhaal dit voor de overige gewenste functies zoals: 'Uitgaande facturen', 'Fiatteren' en 'Verwerken postbus'.